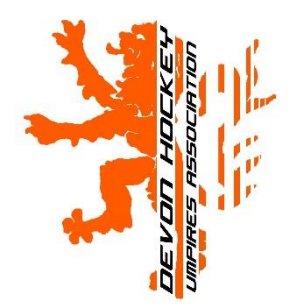

# How do I Add/change my Availability ?

Updated: 5 January 2018

#### **The Basics:**

The Devon Hockey Website (DHW) is an online database driven system. When you add your availability the relevant Devon Hockey Umpires' Association (DHUA) Appointment Secretary uses this to appoint to fixtures that are on the DHW. **Availability is controlled by you, not DHUA**.

#### **Membership Status:**

You MUST be a **Member** of DHUA and set up to add availability by the DHW Administrator. Your availability is entered via your "Personal Area" at http://www.devonhockey.net/Public/PersonalLogin.php

# **Availability Batches:**

Availability is set up "in batches" by the DHW Administrator. For example, an availability batch starts on 1<sup>st</sup> September and ends on 30<sup>th</sup> September

.For this batch, you will be able to enter your availability from July 1-July 31st (the dates are also shown in the personal area) for September availability. This then allows the DHUA Appointments Secretary to prepare draft appointments, look at measures for dates of limited availability.

# **Personal Area:**

You MUST be a Member of DHUA and set up to add availability by the DHW Administrator. If you are set up to ADD availability there is a section titled 'Your Availability at a Glance' where you can see your availability pictorially and under this a section called 'Availability' and it looks something like this:

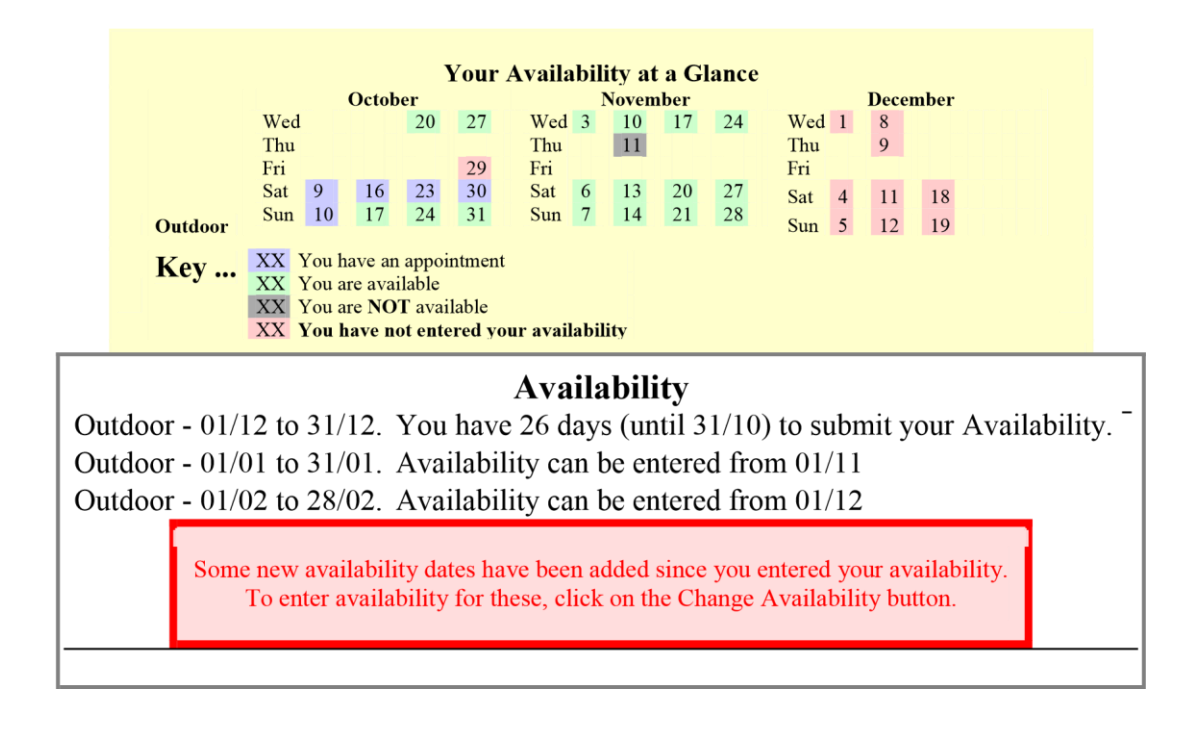

Reinvigorating Devon Umpiring - "*Together we can do it*"

### **IMPORTANT NOTE:**

Log into your Personal Area on a regular basis (weekly is good) to check if a new availability batch is open for availability to be entered. Also check to see if a new availability date has been entered (e.g. perhaps a cup game, a rearranged league fixture, etc.). You may log in on a regular basis to add non DHUA fixtures you have umpired or to update your Match Feedback if you have umpired a DHUA Appointed fixture.

# **Adding your Availability:**

When entering/changing availability you will be faced with the following choices:

An example is below:

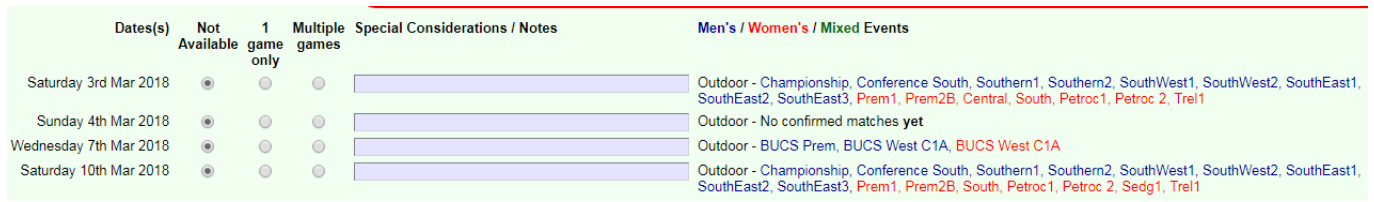

The only information you can change is:

- Availability (the default is 'Not Available' but you can choose '1 game only' or '2 games' instead)
- Special Considerations/Notes (allows the relevant Appointment Secretary to see what constraints there are on your time, location, etc. so you don't get appointed to a game you cannot umpire.

An example of completed with added information

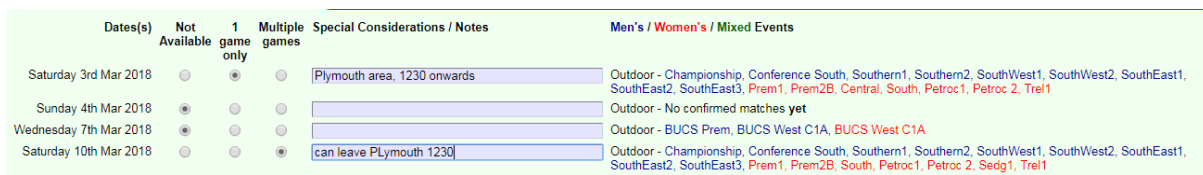

The information added in special considerations/notes only applies to that date, it must therefore be copied/added to each date (highlight, Ctrl C, then to the new boc Ctrl V does work)

**Submit The Changes** 

You must then

If you click on go back the changes are not recorded

#### **Amending Availability.**

As above and make changes to the dates you need UNLESS you see this;

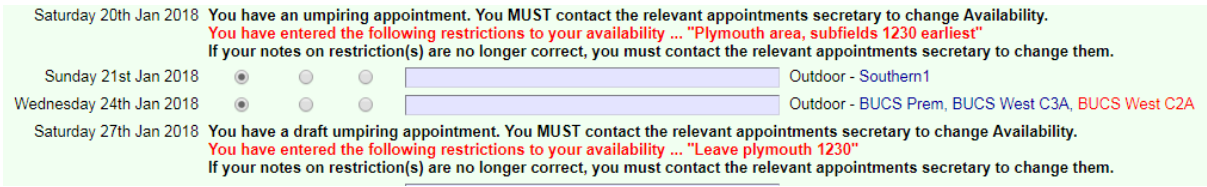

In this case please make personal contact with the appointment secretary League/Cup – Graham Woolcock BUCS – Bob Whittell (If you cannot contact either of these please then contact Matt Reynolds (webmaster)

End

Reinvigorating Devon Umpiring - "*Together we can do it*"